# ChessBites.com

www.chessbites.com is a website developed primarily for serious and improving chess players, allowing them to utilise the advantages of a standalone chess database freely, and through the comfort of their browser. But ChessBites is not only a massive database of games – it can do much more than that. Take a look below and see for yourself!

By using [www.chessbites.com,](http://www.chessbites.com/) you can do the following:

- Load and replay games online, from a vast database of over 9.6 million games.
- Quickly check a game's most salient points through the game quick view function. This presents an overview of the current game in 8 boards.
- Add your favourite games to your own personal databases.
- Search for games by the following criteria: White player, Black player, Tournament, Site, Year, ECO code, result and any combination of these criteria.
- Search for games by position.
- Search for games by endgame material distribution, for example, King and pawn endgames, or rook versus rook endgames.
- Download games from any search result in PGN format.
- Show a tournament's cross table, complete with Elo data, and click in the individual game cells to load the relevant game.
- Embed games in your site by including auto-generated code from any game.
- Quickly view and replay recent weeks' top games.
- Replay thoroughly analysed games by grandmasters for a more in depth viewing of recent games. Currently over 1700 annotated games are present. Some games are more verbose, while some contain more variations.
- View the "Ten Classics" 10 very instructive and classically beautiful games.
- View the Top 250 games since the introduction of the Elo rating system, sorted by Elo rating.
- View each week's top viewed games.
- Replay the annotated "Game of the Week" which is published every Tuesday.
- Break down any position into its subsequent moves, together with sortable percentages of White wins, Black wins and draws. This functionality is the very useful Position Explorer.
- From the Position Explorer, if any position is of interest, the position's games can be loaded for viewing.
- Grasp the most important new moves every week at a glance through ChessBites' intelligent novelty finder.
- View the different openings that have been popularised by grandmasters, and quickly navigate to these openings' games.
- Select your favourite opening systems (according to ECO codes) and receive new games in these openings every week at the click of a button.
- Load the beautiful and instructive endgame fragments in the Chess Delight section.
- Play through and analyse annotated endgame studies, searchable by composer and material distribution. This can be done from the Endgames section.
- The Puzzles section allows you to match your skills against those of modern grandmasters. Puzzles are rated according to difficulty and can be searched by difficulty. A new position is presented every day.
- For puzzle lovers, there is a slightly advanced Checkmates in 2 page. Over 60,000 such puzzles exist in ChessBites.
- A fun, light hearted quiz to test your chess general knowledge is available with 1000 questions ranging from player and tournament questions, to position and picture quiz questions.
- The "Loyd on Saturday" page presents puzzles by the legendary problem composer Sam Loyd with a new puzzle every Saturday.
- View the tournament cross tables, games, and download the games of the recent top tournaments, including an interactive list of the top 200 tournaments of all time.
- Use the Tournament Explorer to delve into the tournament tree of the games database. Search for tournaments year by year, or by Event, Site and average Elo rating.
- View thirty-two of the strongest tournaments of the classic era of chess, together with clickable cross-tables, download and email functionality.
- The "Portrait of a World Champion" page is packed with biographical information about past (and current) Classical World Champions. Each biography contains historic information, together with cross tables of important tournaments and two distinctive games by the World Champion.
- View the top players sorted by Elo rating, download their games or simply view them online.
- Click on a player or enter their names and view their in-depth profile, together with statistics on Elo performance, results as White and Black, and opening information in both colours. All in an easy to grasp user interface.
- Use the Player Explorer to search for players by chess federation, title, sex or player names, and instantly access their profile or games.
- An Elo Calculator has been made available to quickly calculate your rating change after tournaments.
- To keep up to date with current world chess news, there is the News page which covers all the major chess events from around the globe.
- The Latest games section is updated weekly with a summary and cross tables of the past weeks' games, which have been entered into the ChessBites database.
- For beginners, there are Checkmates in 1, Checkmates in 2 and Checkmates in 3 pages where one can solve from over 200,000 checkmate positions.
- Replay and download twenty-four classic and instructive miniatures.

The games database is updated weekly with the most important tournaments all over the world.

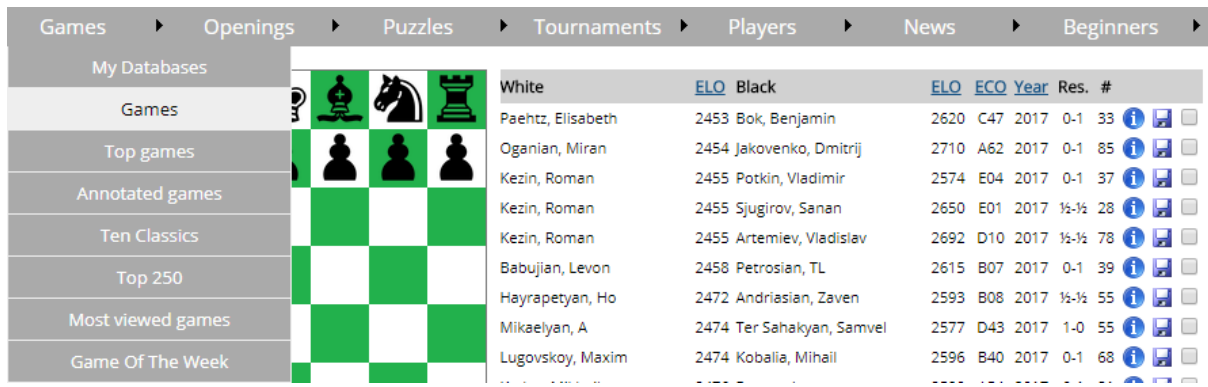

### **The Games screen**

#### This is how the Games screen looks:

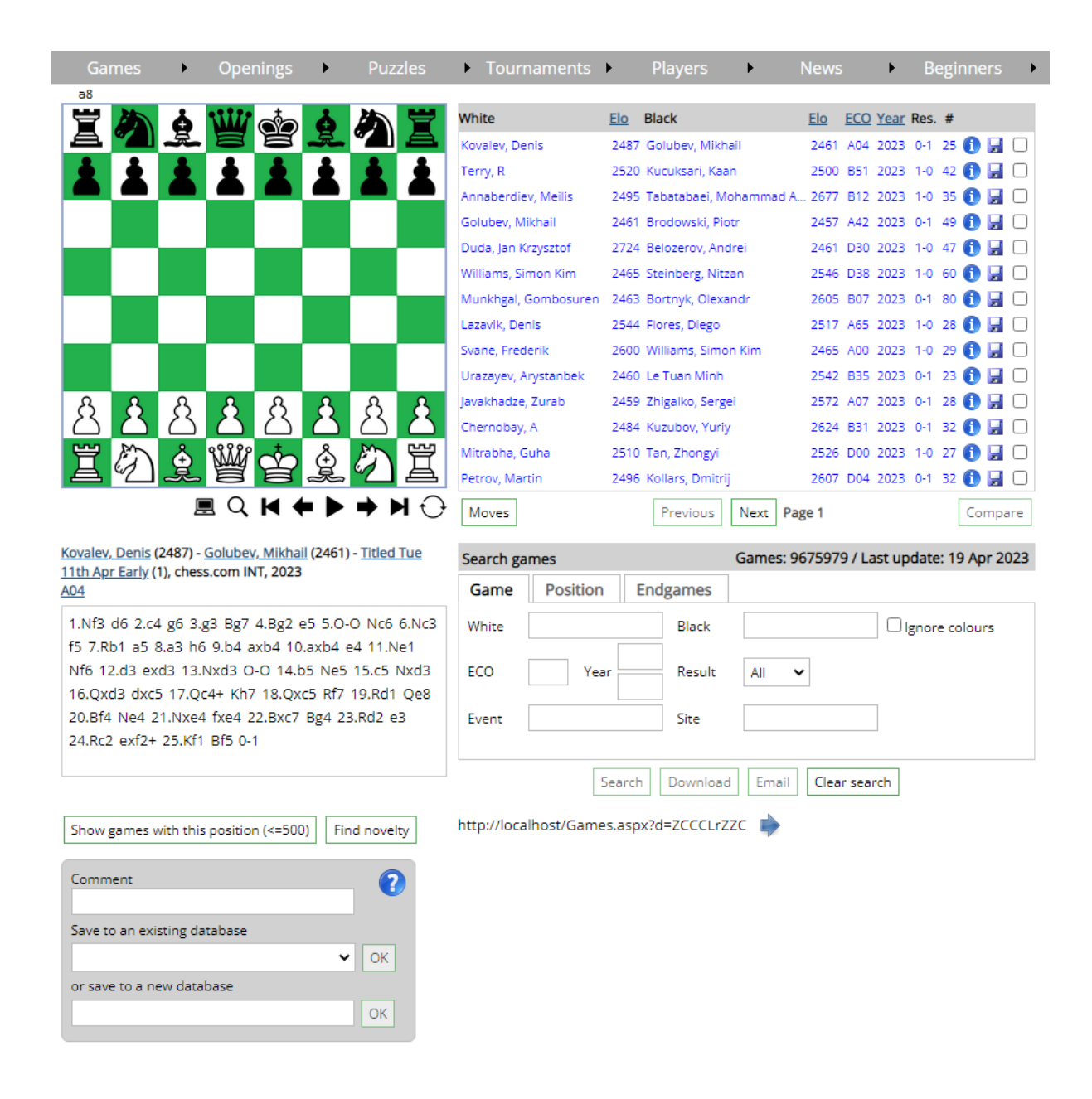

You can load a game by clicking on the relevant row in the list. Navigate through the loaded game by clicking on the move navigation buttons at the bottom of the board. You can also click on any move in the notation and the position will be loaded on the board. You can change the board colour or pieces from the "Options" page, which can be loaded from the bottom footer.

#### **Loading games**

To load a different game, click on any game in the list to the right of the board. The game will be highlighted and its notation will be loaded. When you hover over a row in the games list, the tournament information will be displayed. Once a game is highlighted, you can navigate through it as usual. The games list can be viewed in "Data" mode, as seen above, or in "Moves" mode by clicking the "Moves" button beneath the list. This will present the games showing their moves right up to the end of the games. You can toggle between these modes. When in "Data" mode, you can select up to 6 games from the tick boxes (to the right in the games rows) and click "Compare" to view the selected games side by side.

## **Game quick view mode**

Click on the  $\blacksquare$  icon for any game in the games list and you will be presented with an 8 board summary of that game. This game quick view will look similar to the diagram below:

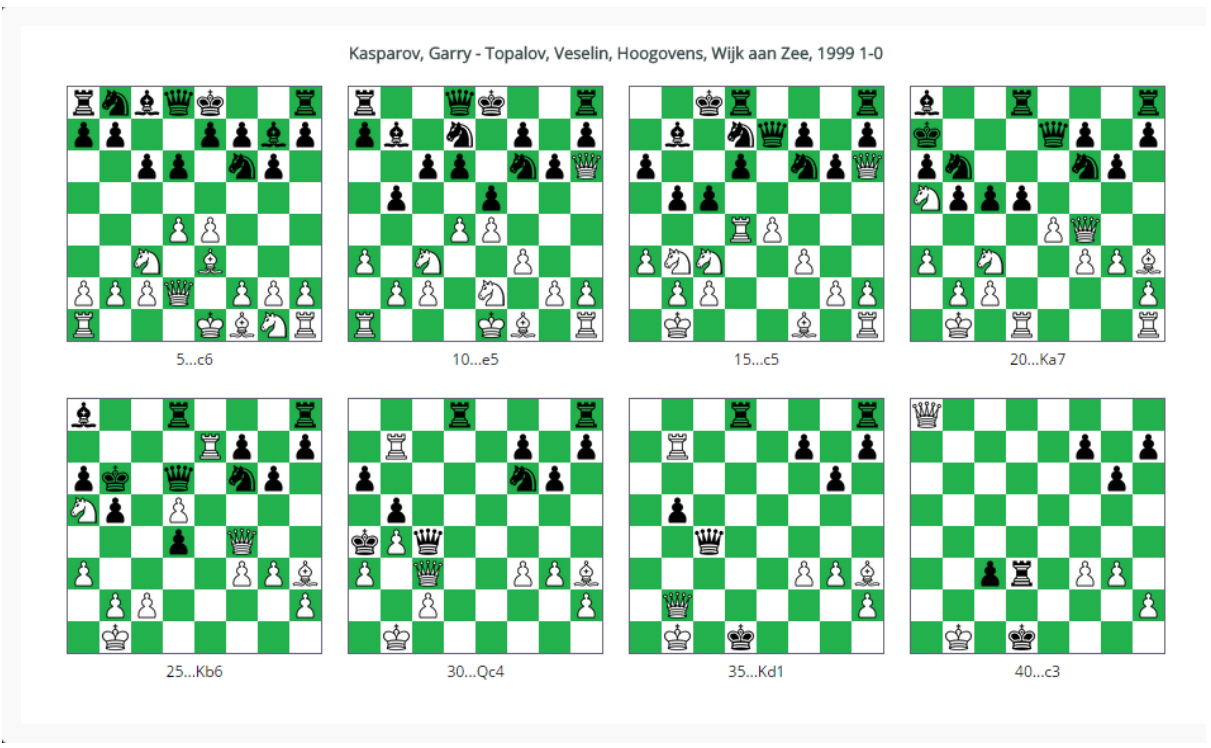

This functionality is handy when skimming through games, and you can look through them without having to load each game.

## **Adding games to Your Databases**

When you are logged on, you can add games to your own personal databases. Here is how to do that:

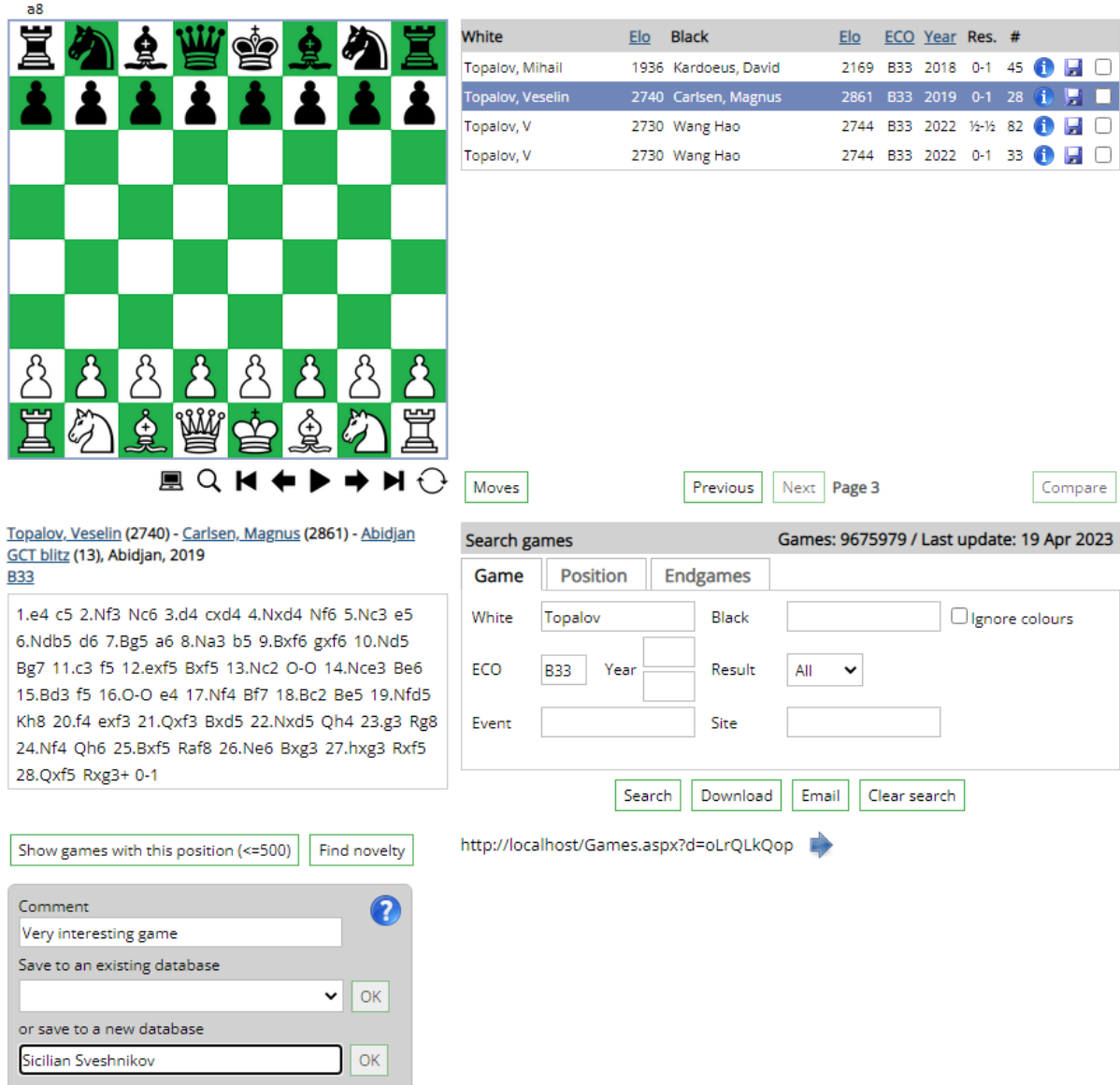

As can be seen, at the bottom of the Games screen, there is the "My Databases" panel. You can enter a comment if you like, and then either save the game to an existing database (if you have previously created one, or to the [Default] database) or enter the name of a new database and save the current game in it. In the latter case, the new database will be created and associated to your user account, and the game will be added to it. You can create as many different databases as you like and you can access them from the "My Databases" link in the header. Couldn't be simpler!

# **Download single games in PGN**

To download a game of particular interest, click on the  $\blacksquare$  icon next to the said game. This will download the game in PGN format, right to your browser of choice. Games can also be downloaded by clicking on the blue "arrow" button at the bottom of the games list. Clicking this button will take you to the individual game, where you can download it through a link on that page.

Games can be downloaded one at a time freely. However, registered users can buy games to download in bulk. From the "My Account" page, you can increase your download games quota. Then, you can search for any games of interest, and download the games in PGN. The limit to the number of games you can download only depends on your quota.

## **Searching for games**

The search panel at the bottom right of the Games screen can be used to search and display the games by filtering various criteria. With the "Game" tab selected, the following search fields are available: White player, Black player, ECO code, Year (minimum/maximum), Result, Event and Site. The system searches for players by matching the exact White/Black surname, or the exact White/Black surname, a comma, and the exact White/Black forenames. So, in order to find games where Peter Leko was White, you can enter *Leko* or *Leko, Peter* - but not *Leko, P*. The same goes for the Black surname. The Site and Event fields match on the exact value given. The new Tournament Explorer can now also be used for accurate tournament searches. See below for more information on this.

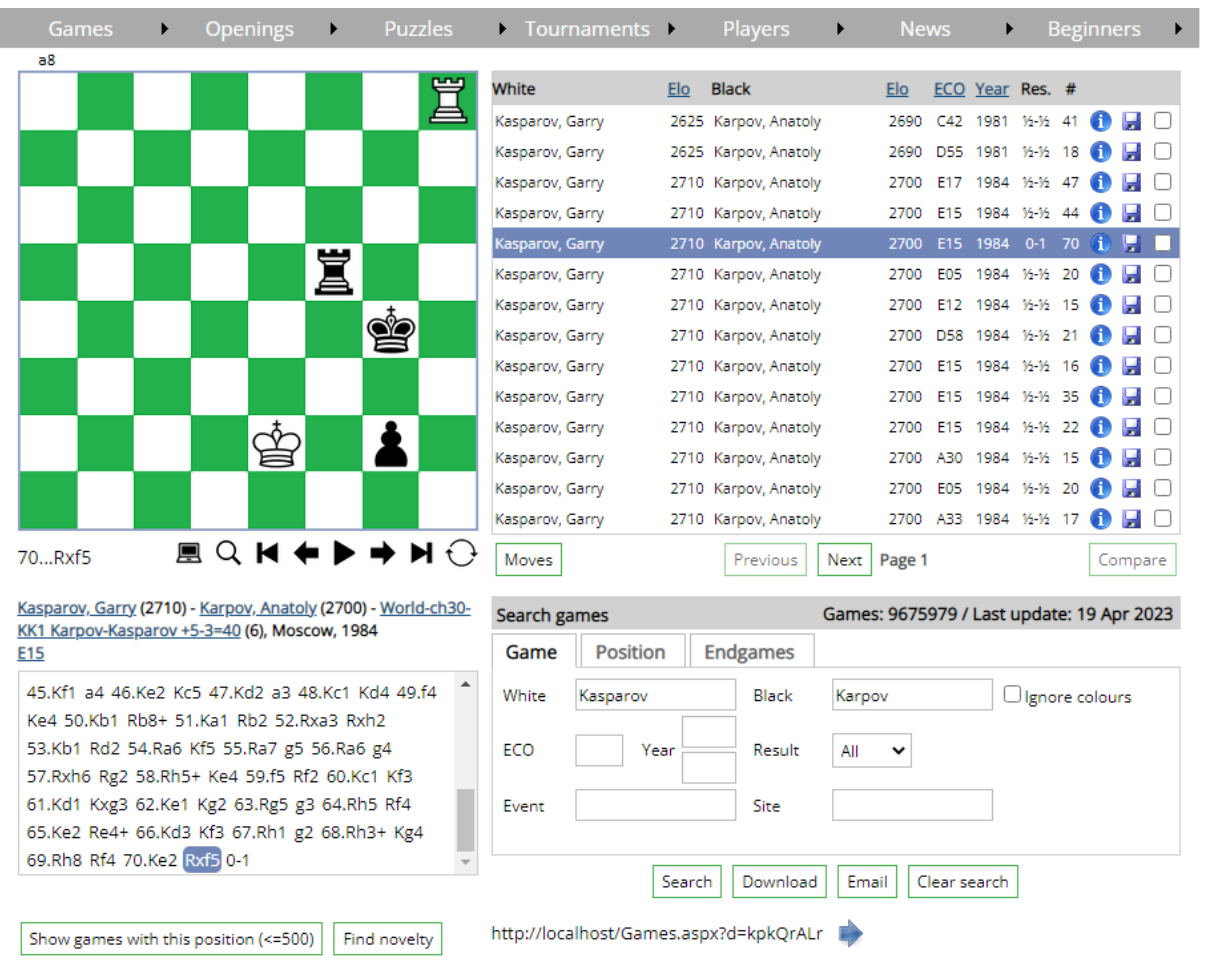

The "Ignore colours" tick box can be checked if the player(s) colour(s) can be reversed. Below is an example of another search, and the subsequent loading and replaying of one of the resulting games.

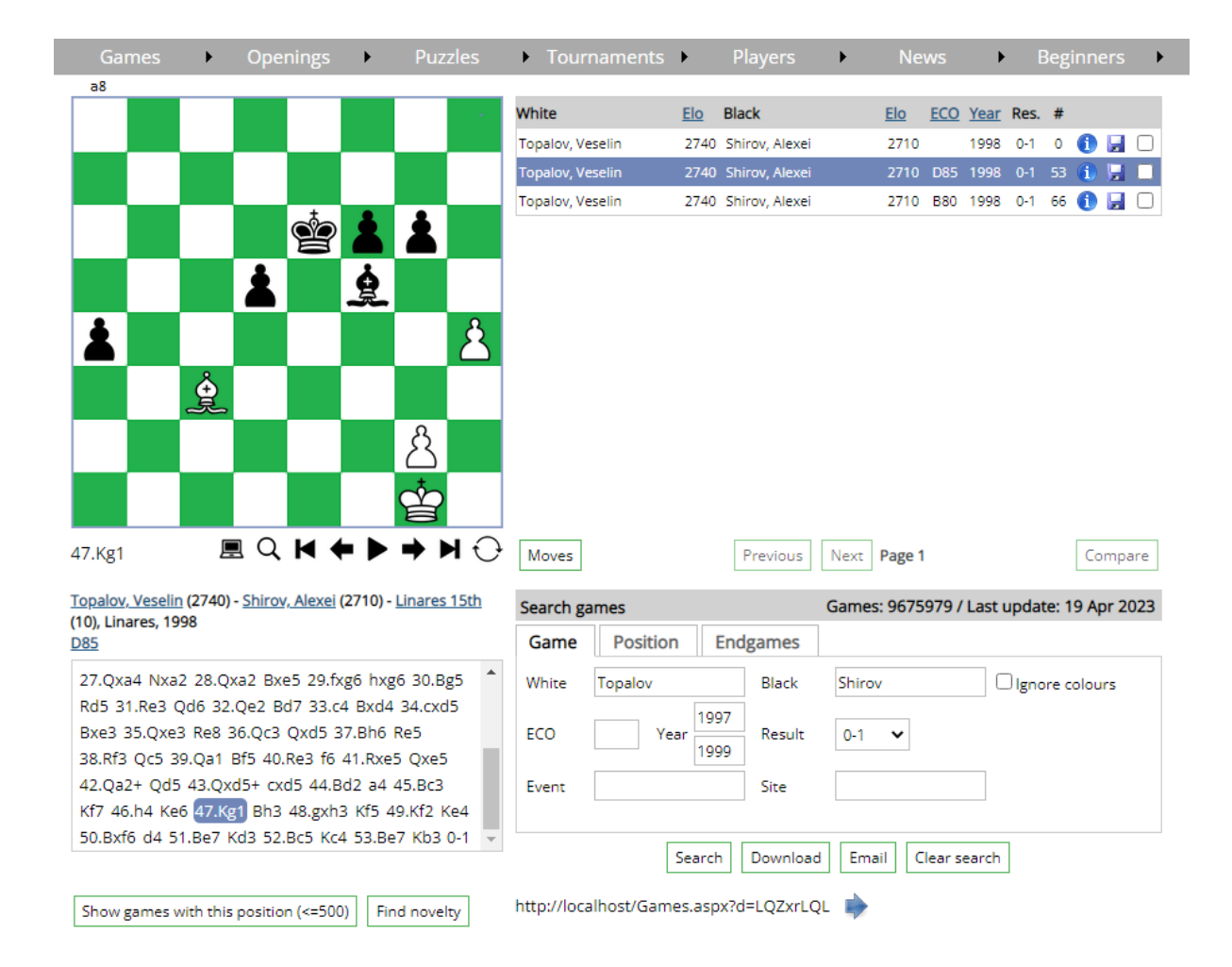

Clicking on the White/Black player in the header of the notation section (below the board) will take you to the Player Profile page (see further below) with that player preloaded. Clicking on the tournament header in the notation section will show a cross table of the tournament of the game in question.

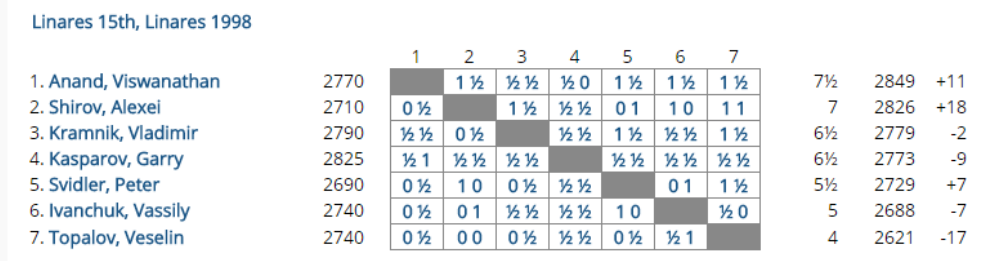

The players in the cross table can be clicked to load their profile. The individual game "cells" can also be clicked to take you to the particular game. As can be seen above, the Elo rating performance and rating change is also included in the cross table.

# **Search for games by position**

You can also search for games by position. Click the "Position" tab in the search panel and click on the "Set position" link. This will open a screen where you can set up a position. You can click on the pieces below the board here and drop them on the board. Alternatively, if you have a FEN notation describing the position to be searched for, you can paste it in this window. Below is an example of a set up position:

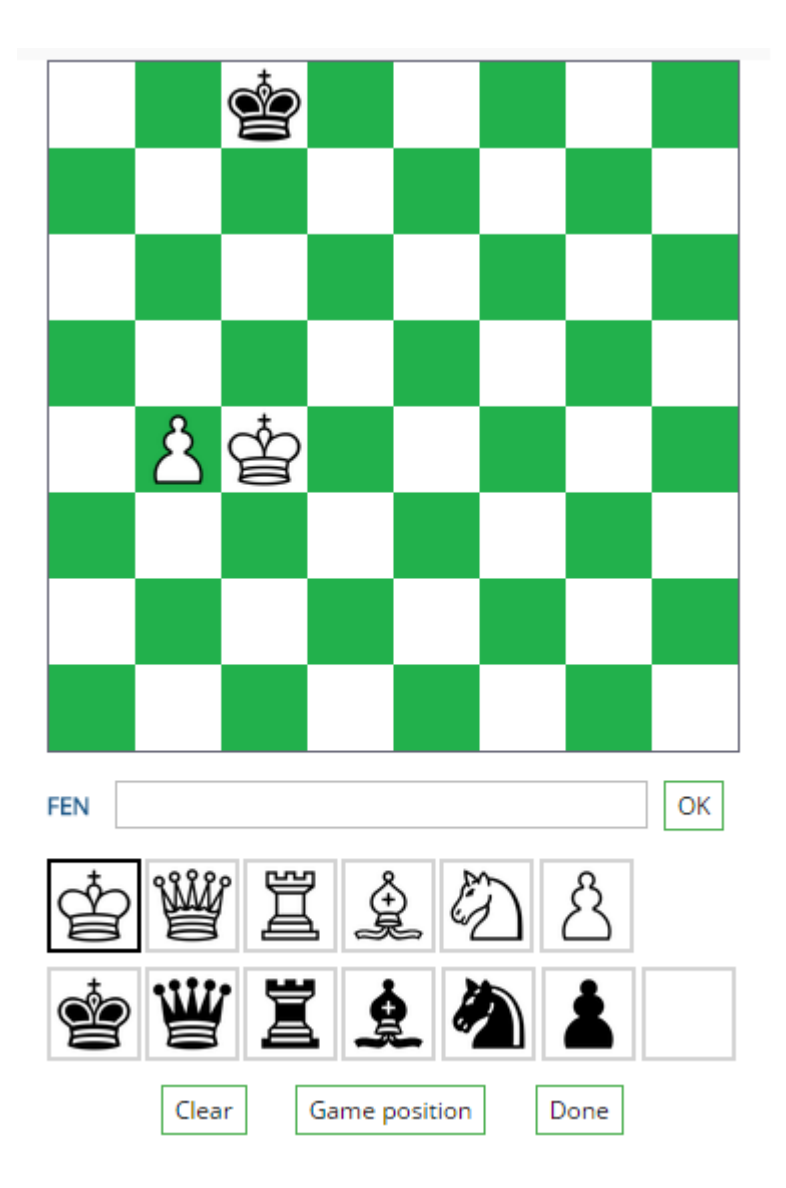

After setting up the position (or entering the FEN notation, or clicking "Game Position"), click the "Done" button and then the "Search" button and the position's games will be loaded.

# **Searching for games by endgame material distribution.**

Clicking the "Endgames" tab in the search panel, followed by clicking the "Endgames" button, will display a window where you can search which endgame type you desire, and high level games which fall into that category will instantly be displayed. Below is the window that allows you to select the endgame type:

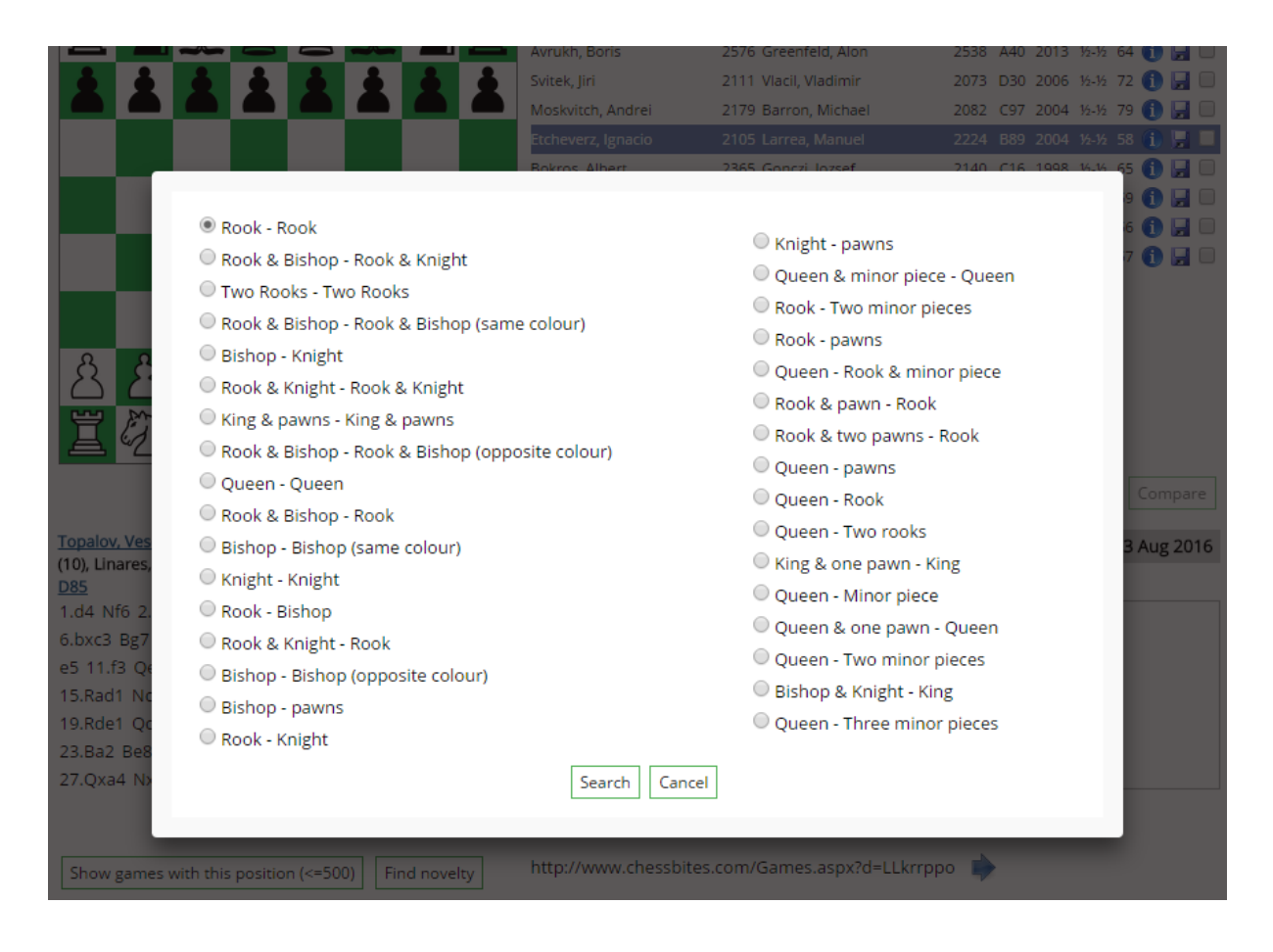

## **Downloading games in bulk**

Registered users can increase their download quota from the My Account page. (The link to the My Account page is seen after logging in, in the site's header). They can then download games from any search result by clicking on the "Download" button at the bottom of the Search panel or by clicking the "Disk" icon next to tournaments or player games when available. The My Account page will show a history of the most recent 100 distinct downloads.

#### Most recent downloads

02/08/2016 20:48:54 - EUROTEL TROPHY; PRAGUE; From 2002 To 2002; Total: 82 01/08/2016 16:05:21 - Moscow Open A 2016; Moscow RUS; From 2016 To 2016; Total: 723 26/07/2016 21:28:36 - White: Leko, Peter; Ignore colours; 7th Hainan Danzhou GM; Danzhou CHN; From 2016 To 2016; Total: 9 24/07/2016 22:40:57 - 4th Norway Chess 2016; Stavanger NOR; From 2016 To 2016; Total: 45 19/07/2016 08:48:34 - White: Olafsson, Helgi; Ignore colours; From 1475 To 2016; Total: 1424

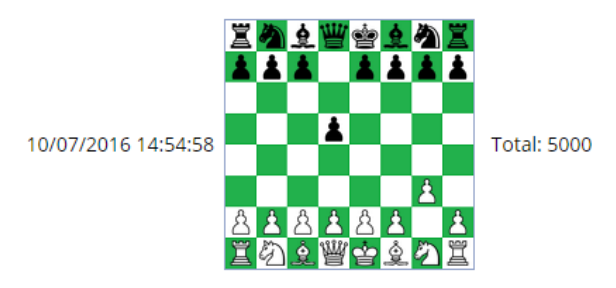

07/07/2016 00:30:57 - 9th Sveins Memorial; Oslo NOR; From 2016 To 2016; Total: 295 22/06/2016 18:22:33 - Ragger-Mamedyarov m 2015; Vienna AUT; From 2015 To 2015; Total: 6 22/06/2016 15:17:34 - Kosmos m 5'; Moscow; From 1998 To 1998; Total: 24 21/06/2016 08:12:18 - Gibraltar Masters 2016; Caleta ENG; From 2016 To 2016; Total: 1231

### **Top Games**

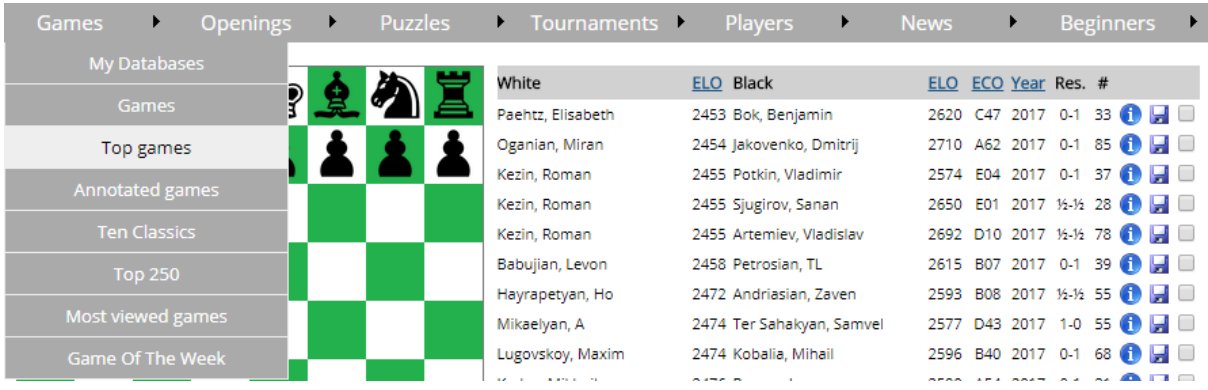

This section allows you to select a date from a drop down list, and the top games that were updated in that date will be shown.

In the Top Games page below, the 19/04/2023 date was selected and we can see the top games (ordered by Elo Rating) that were played in that week's games update.

Below you will find the top 120 games that were played in the week selected from the drop-down list.

Date: 19/04/2023 v

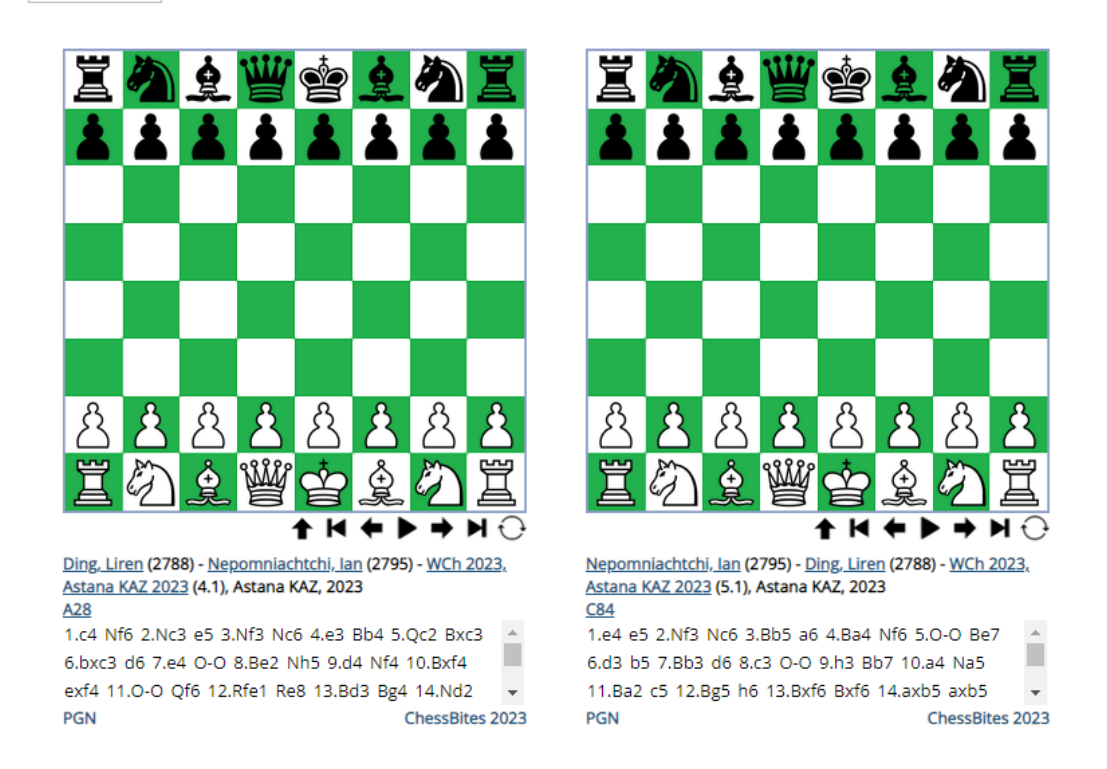

120 games each week are presented in this page and you can navigate through them using the pager at the bottom.

## **The Annotated Games section**

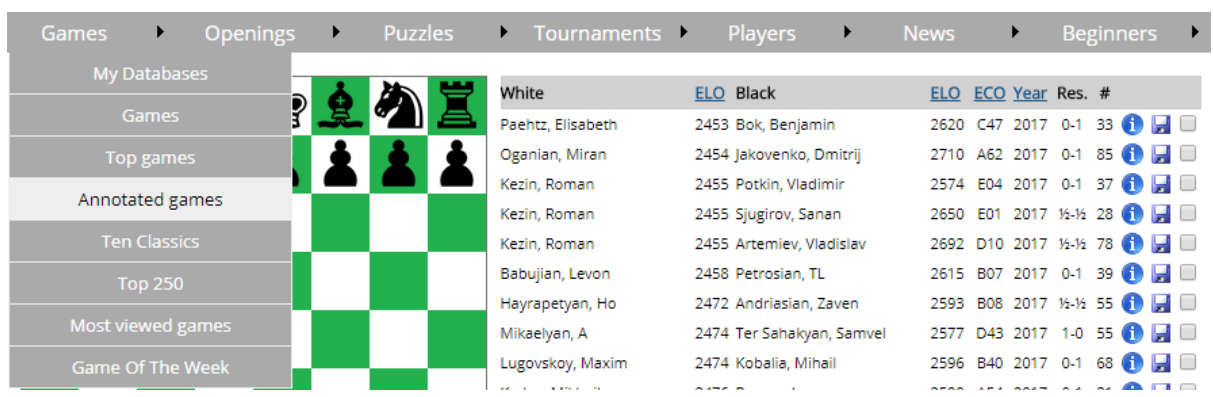

This section presents you with about 1700 games (at the time of writing), annotated by world class grandmasters.

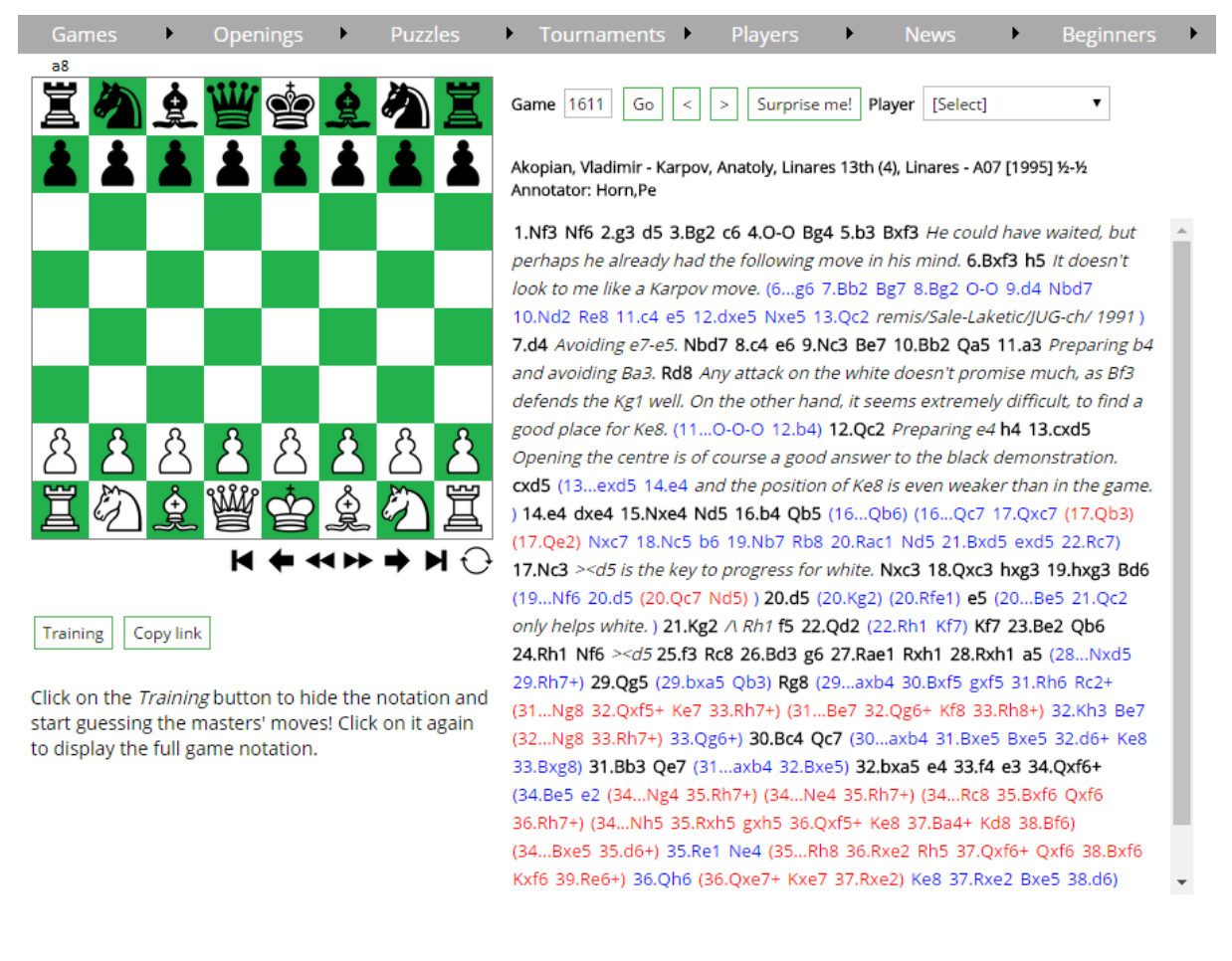

The notation is colour-coded to display the different depths of the associated variations. Text comments appear in italics.

You can enter a game number directly and hit "Go", navigate forward and backwards through the annotated games, or click on the "Surprise me!" button for a random annotated game to be analysed. You can also select a player from the drop down list, and then navigate through this player's commented games. To clear a player selection, select the topmost *[Select]* item in the drop down.

A very useful feature in this page is the "Training" button. This will hide the notation and allow you to guess the players' moves.

# **Ten Classics**

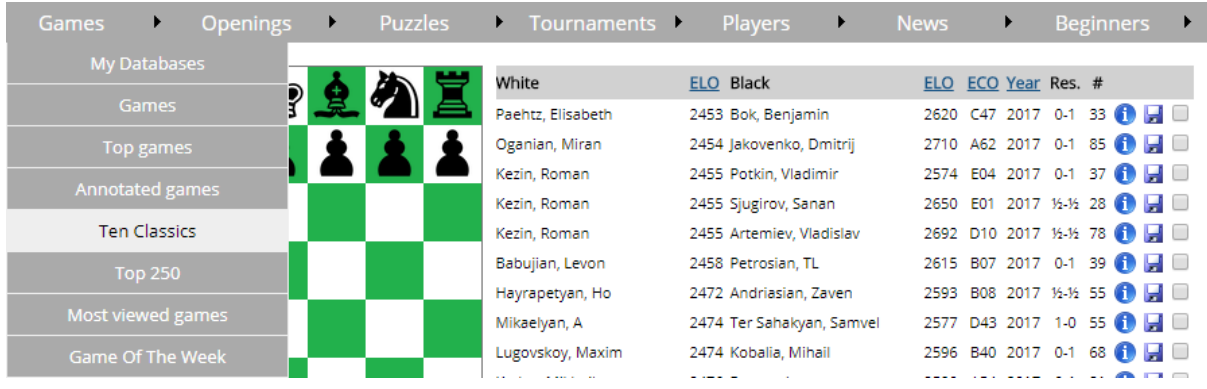

In this page you will find the following brilliant games at your fingertips:

Kasparov – Topalov, Wijk aan Zee 1999 Byrne, D – Fischer, New York 1956 Ivanchuk – Jussupow, Brussels 1991 Botvinnik – Capablanca, Holland 1938 Steinitz – Von Bardeleben, Hastings 1895 Anderssen – Dufresne, Berlin 1852 Bagirov – Gufeld, Kirovabad 1973 Bogoljubow – Alekhine, Hastings 1922 Torre Repetto – Banks, Detroit 1924 Averbakh – Kotov, Zurich 1953

# **Top 250**

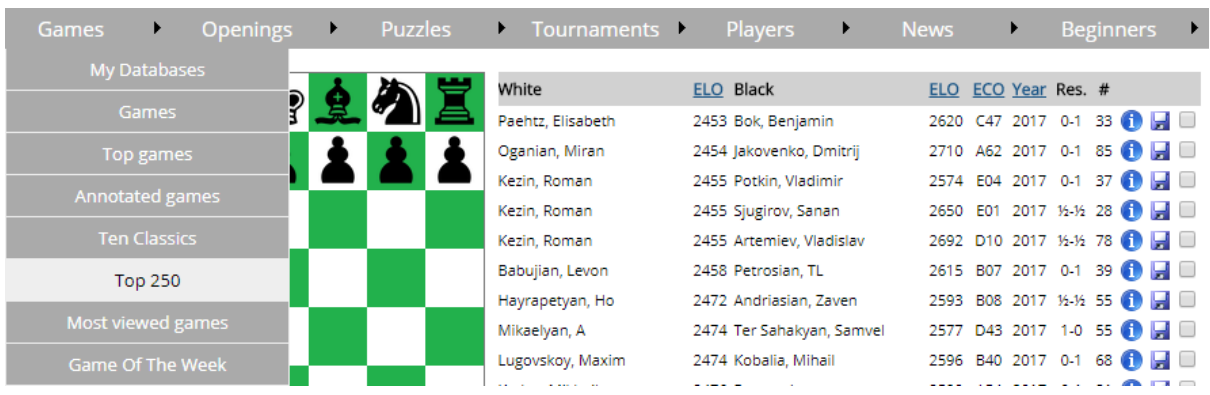

This page is a list of the top 250 (according to the players' Elo ratings) decisive games of all time. Here is a sample:

 $\mathbf{F}^{\top}$ 

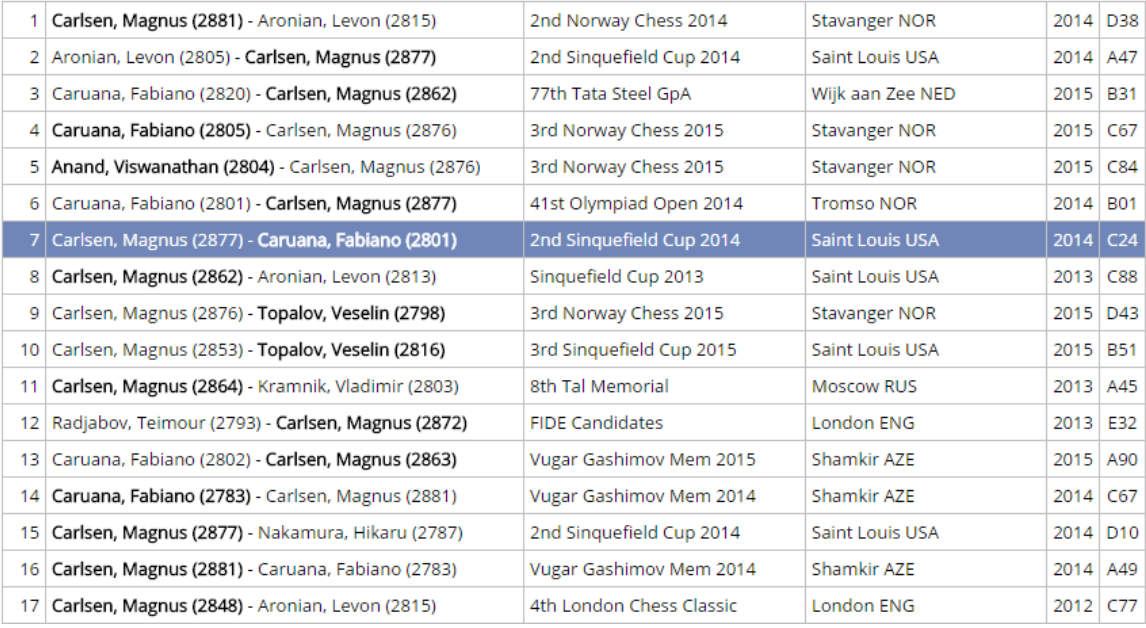

The player in bold is the winner of the game. You can click on each of the games and the game will be shown in a pop-up window.

### **Most Viewed Games**

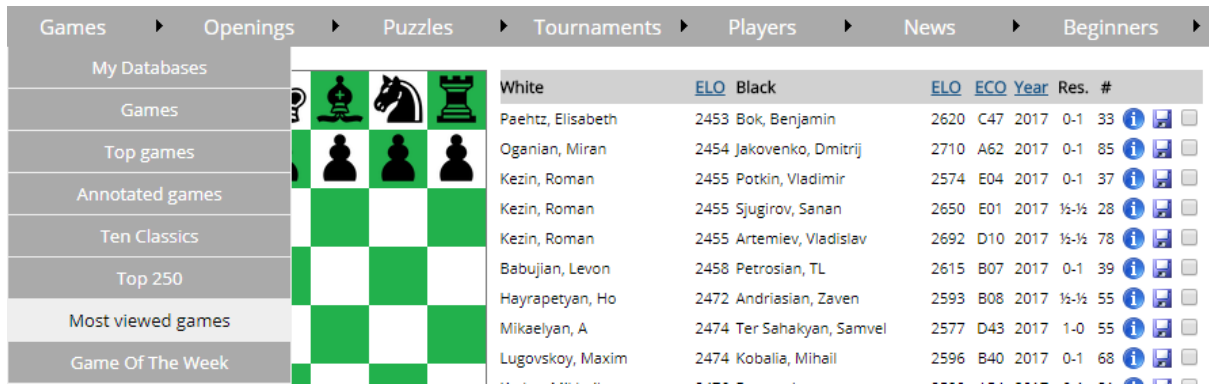

From this page, you will be able to view the ten most popular games from the date selected from the drop down list. Please see below:

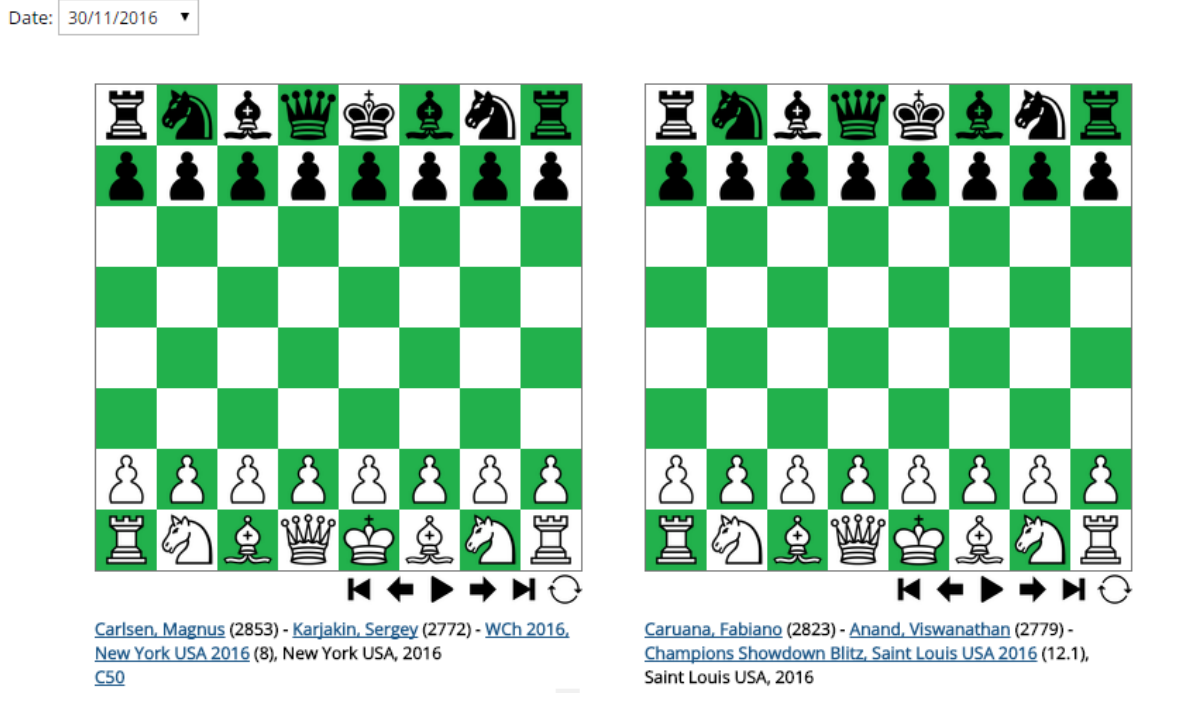

#### Most viewed games

Changing the date will give you the most popular games of the week ending in the selected date.

#### **Game of The Week**

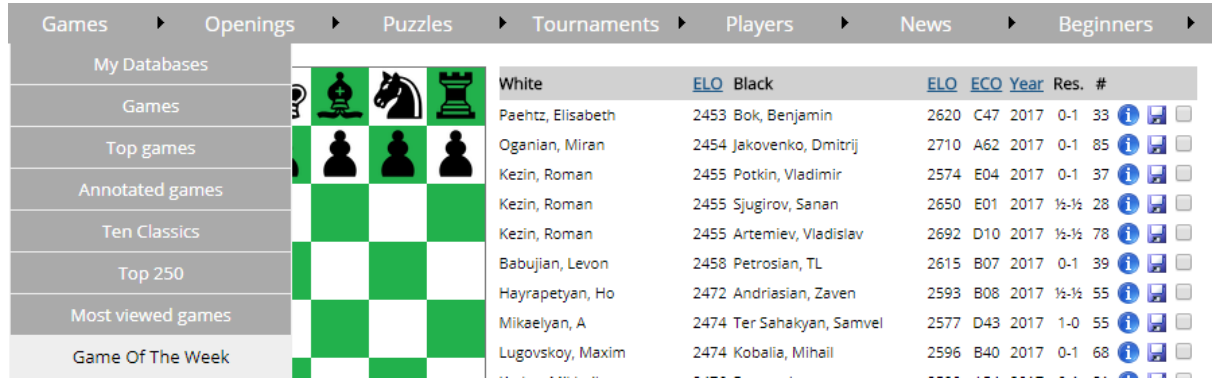

Every Tuesday a new annotated game is presented for your viewing. The games given are between high class players and are always full of interesting analysis. Below is an example of this week's game.

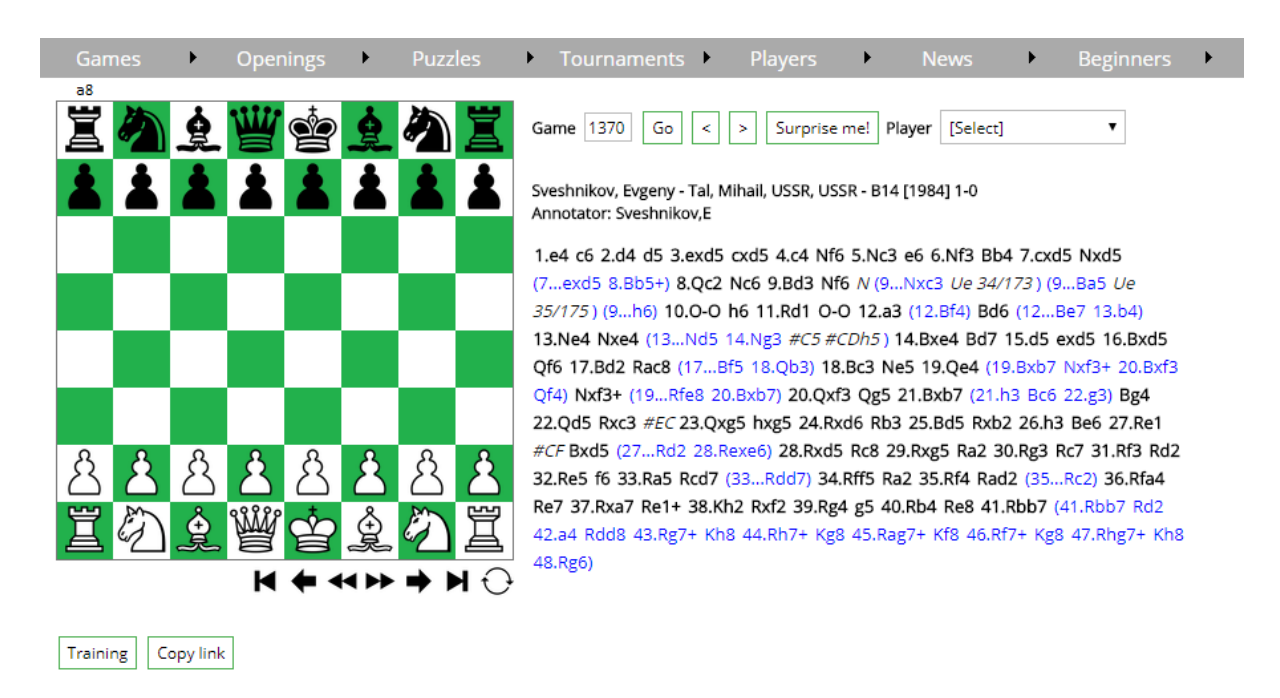

Click on the Training button to hide the notation and start guessing the masters' moves! Click on it again to display the full game notation.

# **The Position Explorer**

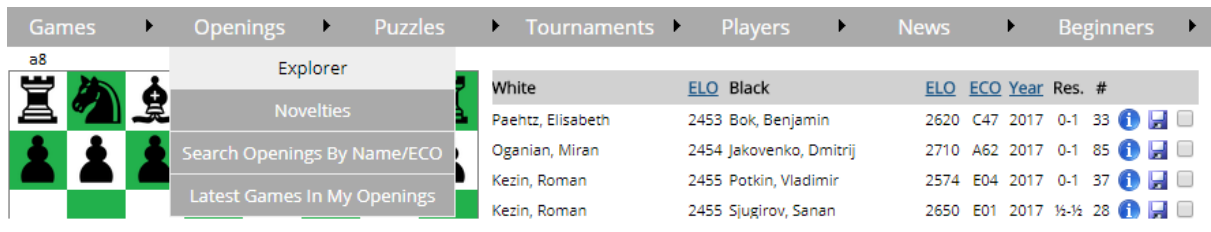

Undoubtedly one of the most instructive of ChessBites' features is the Position Explorer. The Position explorer can be invoked by clicking the "lens" button underneath the board in the Games screen (or Novelties page), or from the link in the menu (as above).

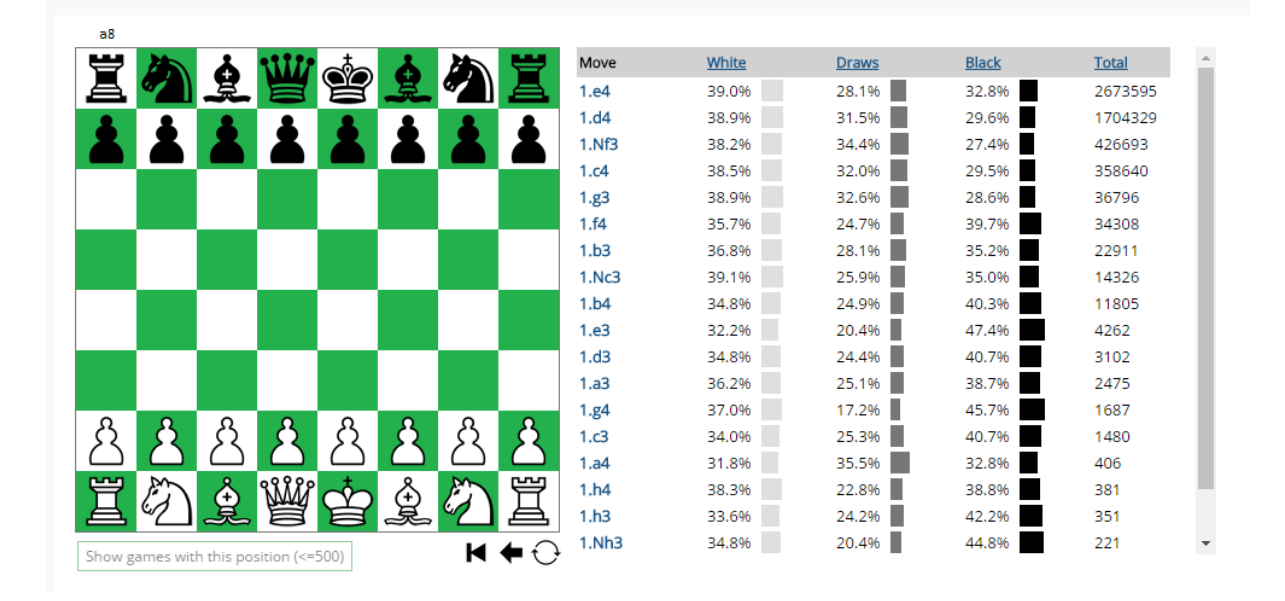

The above shows the Position Explorer being invoked from the start position. A great deal of information can be observed. You can sort the percentages by clicking the column headers. And you can go forward and explore the myriad of positions by clicking each individual move in the list.

Let's look at a more involved example.

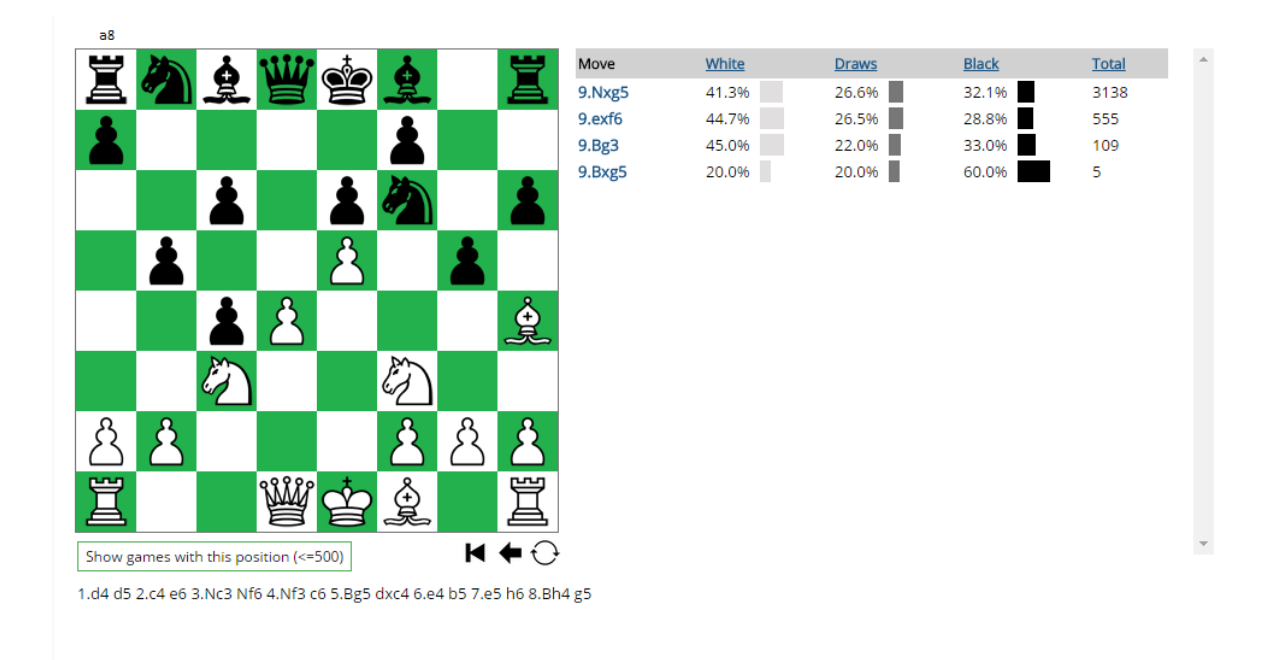

While moving forwards or backwards in the Position Explorer, there is a running notation (clickable) below the board. When a particular position deserves more scrutiny, you can click on the button "Show games with this position" and the system will load the 500 most recent position's games in a separate window.

# **Top Novelties**

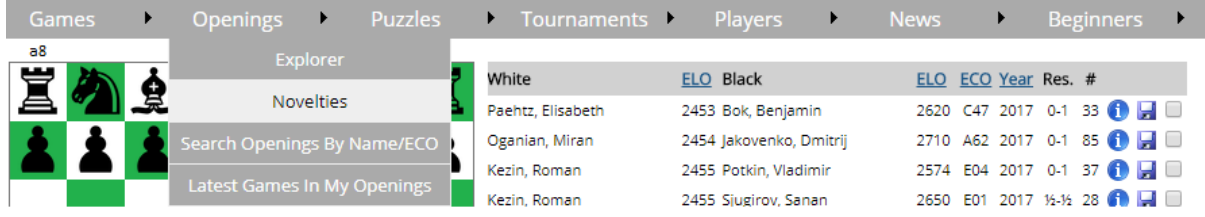

Whenever a games update occurs, normally weekly, the new top games are scanned by the system and wherever a move is identified as new in the position, it is displayed in this page. The games are listed in order of ECO code. A pager at the bottom allows you to quickly navigate to the openings that interest you, or to view all the week's novelties in one page. Below is the latest example of the novelty finder in action!

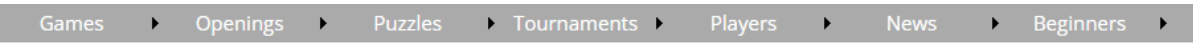

Below you will find the novelties that occurred in top class games, and that were played in the week selected from the drop-down list. Alternatively, you can search by ECO.

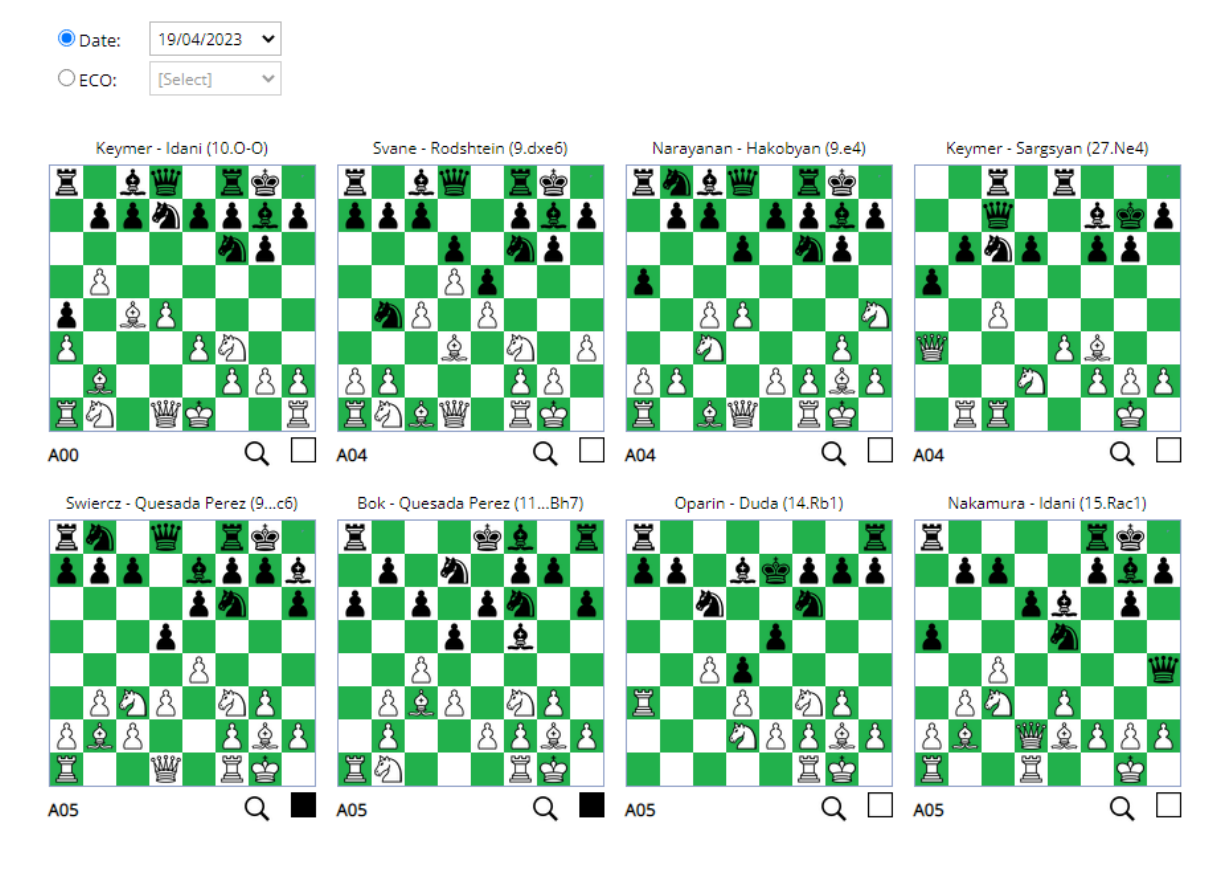

Clicking on the board will take you to the game at the particular position, while clicking the "lens" icon underneath the boards will show you the Position Explorer with the game's current position.

The novelties found in previous games updates can be found by selecting from the date drop down list at the top left. If you want to find out the recent novelties in a particular ECO code, you can do so by selecting from the ECO drop down.

# **The ECO Page**

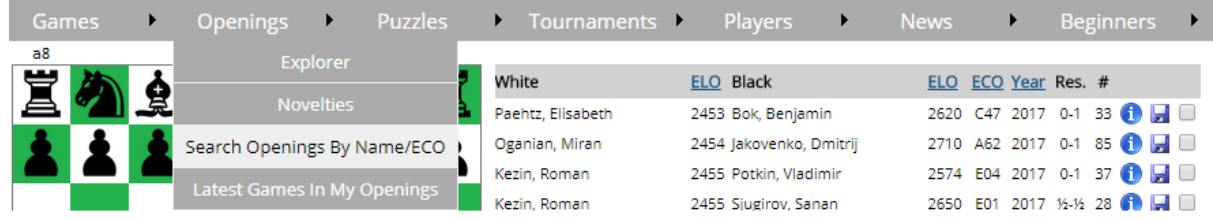

This page is an overview of the Encyclopaedia of Chess Openings Classification System. There are links which will take you to individual sections (representing openings) within the page. When you find the particular *ECO code* for the opening you want to examine, you can click on the row and the system will take you to the games with that opening system.

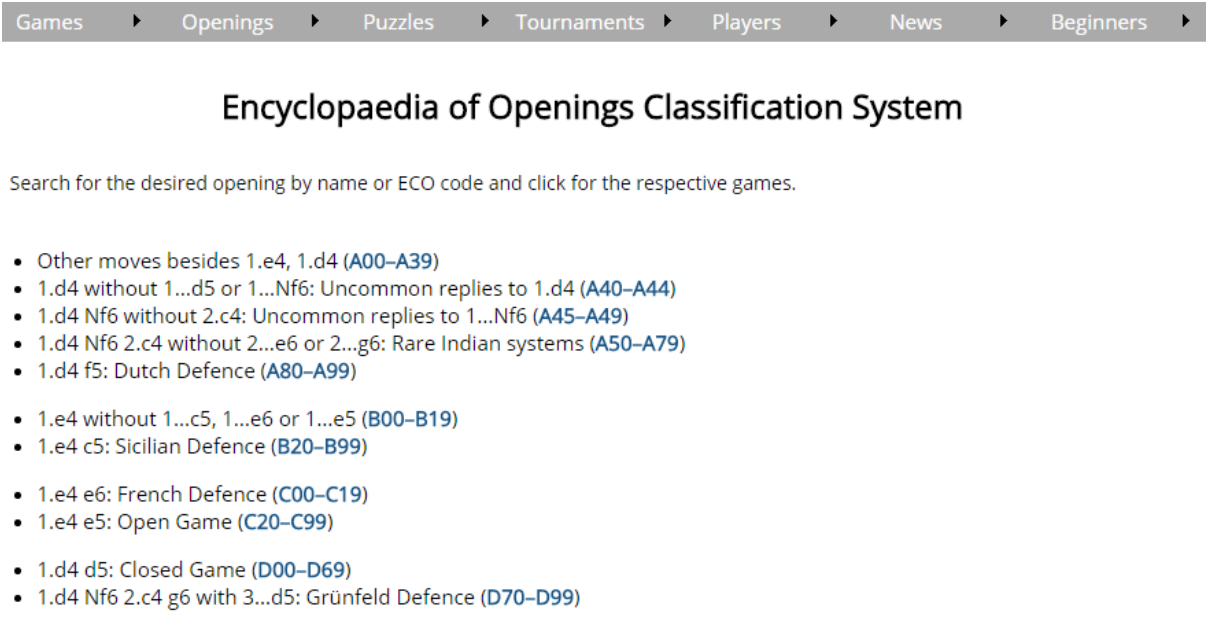

- 1.d4 Nf6 2.c4 e6: Indian systems with ...e6 (E00-E59)
- 1.d4 Nf6 2.c4 g6 without 3...d5: Indian systems with ...g6 (except Grünfeld) (E60-E99)

#### **Latest Games in My Openings**

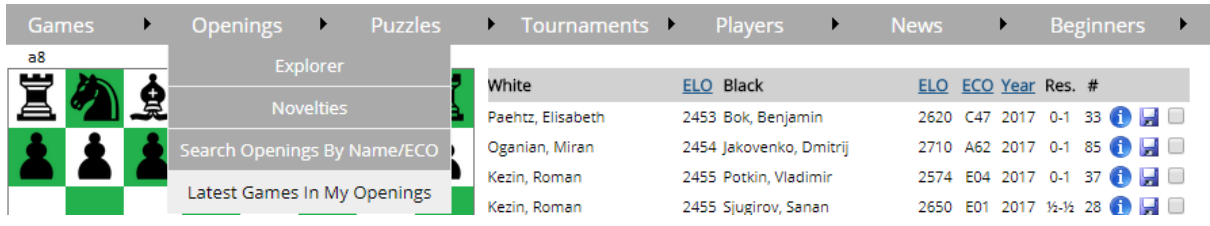

This is a recently introduced feature within ChessBites and it is extremely useful for players who want to keep abreast of modern opening theory. Let's have a look at how this screen works.

![](_page_22_Picture_88.jpeg)

Here you can select the various ECO codes that interest you, and click on the 'Get latest games' button to get the past week's games in your selected ECO codes. You can select multiple items from the lists by holding down the CTRL button and clicking on the ECO codes. The selections you make are saved when you click the 'Get latest games' button. You can make changes to the preferred ECO codes and click the games button up to twice every week. When you get the games of your selected opening systems, a database in the My Databases section will be automatically created with the relevant games, and you will be taken to the My Databases page with the new database pre-selected.

![](_page_22_Figure_2.jpeg)

As a logged in user, you can select the ECO codes which you are interested in, from the list on the left, and move them to the list on the right. The list on the right contains the ECO codes of the games with which you will be updated every week. After you have selected the openings of your choice (you can move the ECO codes between the two lists using the >> and << buttons), you can then click on the "Save selected and get latest games" button, and the selections you make will be saved for next time. Also, in so doing, a database with the games of your selected opening systems will be created on the fly and you will be taken to the "My Databases" screen with that database preselected. Thus every week after the site's games are updated, you can quickly know what is new in your systems. Note that you can click the "Get Latest games" button up to twice every week – this is done so as to avoid duplication of games within your databases.

# **Chess Delight**

![](_page_23_Picture_76.jpeg)

In this section, you will be presented with a short selection of beautiful, instructive and delightful chess studies. Click on a board position to view and replay it online.

![](_page_23_Picture_3.jpeg)

2 8 х Å Å

皇皇 Kubbel (Schachmatny Listok, 19...

![](_page_23_Figure_6.jpeg)

Safonov (64, 1929)

![](_page_23_Picture_8.jpeg)

Gorgiev (Magyar Sakkvilag, 192...

![](_page_23_Picture_77.jpeg)

Kasparyan (Chess in USSR, 1936...

![](_page_23_Figure_12.jpeg)

Troitzky (L'Echiquier, 1930)

**Chess Delight** 

## **The Endgames section**

![](_page_24_Picture_29.jpeg)

Here you can view and play through different endgame studies. The endgame studies can be searched by composer and/or material distribution. For example, you can search for studies where white had 1 rook and 1 pawn, versus black's lone rook. You can say that you want white to have at least 2 rooks and black just 1 queen. This material search is very flexible as it is entirely up to you what to search for! You can also search for studies by their composer. If you are feeling a little curious, click on the "Random!" button underneath the board for random endgame studies.

![](_page_25_Figure_0.jpeg)

Clicking on one of the 4 smaller boards will load that study. As with the annotated games page, variations are colour coded to illustrate the different depth. You can click through the individual moves and the position will follow suit. When an endgame is first loaded, it is shown in "Training" mode, with the notation hidden. You can toggle this training mode on or off by clicking on the "Training" button underneath the board.

There are over 60,000 endgame studies and miniatures to be explored! An RSS feed for this page is available and you will be updated whenever a new Endgame is published on social media.

#### **The Puzzles section**

![](_page_26_Picture_43.jpeg)

Accessing this menu item will take you to a screen where you can view different chess puzzles taken from grandmaster play. A different puzzle is presented daily. Pit your skills against those of the champions! The puzzles are rated according to difficulty – Easy, Medium and Hard. They can also be searched by difficulty level. When you think you have found the right continuation, click on the board or the game link under the board and the system will load the game in question, at the specific position, where you can verify your tactical prowess! You can navigate through the puzzles of different days if you so wish.

![](_page_26_Picture_44.jpeg)

Bologan, Viktor - Sasikiran, Krishnan (Skanderborg, 200...

# **Checkmates – Advanced**

![](_page_27_Picture_53.jpeg)

Over 60,000 "advanced" checkmates are available. You will be presented with a puzzle with a hidden solution, which can be uncovered to test your solution.

![](_page_27_Picture_3.jpeg)

You can enter a puzzle number directly and click "Go", or use the arrow buttons to navigate through these puzzles. There is also a "Surprise me" button which will load a random checkmate puzzle. To copy the link click on the "Copy link" button. An RSS feed for this page is available.

#### **Chess Fun Quiz**

![](_page_28_Picture_35.jpeg)

This quiz is available for free for registered users. Once logged in, you can check your prowess in chess general knowledge. A forewarning though – the questions are quite challenging!

![](_page_28_Picture_36.jpeg)

Answer as many questions as you like. Your score is saved and you can leave this page and come back later to continue from where you left.

Who is this player?

![](_page_28_Picture_6.jpeg)

Alexander Alekhine Wilhelm Steinitz Ruy Lopez

Save answer and proceed

### **Loyd on Saturday**

![](_page_29_Picture_54.jpeg)

Every Saturday, a new puzzle by Sam Loyd is published and can be solved and replayed online. Initially the puzzle is in "Training" mode, but this can be toggled by clicking on the "Training" button. How many of Loyd's challenging puzzles can you solve?

![](_page_29_Picture_3.jpeg)

Loyd on Saturday - 22/04/2023

![](_page_29_Picture_5.jpeg)

![](_page_29_Picture_6.jpeg)

This page is dedicated to the magic of Samuel Loyd. Widely known as the king of chess composers, we present here a weekly original puzzle by the master himself. Make sure to browse to this page every Saturday for a new challenge!

Loyd, S. (1876) 1-0

#### **Top Tournaments in…**

![](_page_30_Picture_55.jpeg)

Here you will see a page with a drop down list from where to select the year you wish to browse. The top 20 tournaments (sorted by average tournament Elo rating) of the chosen year will be displayed. Clicking on the row will take you to the games of the tournament in question. Clicking on the  $\bullet$  icon will show the cross-table of the relevant tournament, while clicking on the disk icon will download a PGN file with the games of the tournament. You can also email the tournament games by clicking on the "Letter" icon in the tournaments' rows. (Note: The recipient must purchase games to download from the My Account page to be able to download the games sent)

#### Top tournaments in...

1999  $\sqrt{ }$ 

![](_page_30_Picture_56.jpeg)

# **All-time Top Tournaments**

![](_page_31_Picture_25.jpeg)

This page will list the top 20 tournaments (sorted by average tournament Elo rating) of all time. The same row/icon interactions as in the "Top Tournaments in…" section are in place here.

![](_page_31_Picture_26.jpeg)

![](_page_31_Picture_27.jpeg)

#### All-time top tournaments

# **Tournament Explorer**

![](_page_32_Picture_20.jpeg)

A very useful feature, recently introduced in ChessBites, is the Tournament Explorer. Here you can browse tournaments by all sorts of criteria. The tournaments are presented in a tree where you can start by decade and drill down to the desired tournament. A screen shot is deserved!

# **Tournament Explorer**

![](_page_33_Picture_44.jpeg)

(20 Tournaments)

![](_page_33_Picture_3.jpeg)

As can be seen, the tournaments tree can be filtered by Event (tournament name), Site, a year range, and an average Elo range. For the Event and Site fields, the system will match on a "contains" basis. So, for example, in the case above, typing "Lon" instead of "London" would also have yielded the "London" results.

# **Thirty-two Classics**

![](_page_34_Picture_22.jpeg)

This page will show you thirty-two of the strongest tournaments of the pre-Elo rating era, ranging from Leipzig 1877 to Santa Monica 1966. Games by Lasker, Steinitz, Rubinstein, Capablanca and all the classic masters are at your fingertips!

![](_page_34_Picture_23.jpeg)

# 32 Classics

#### Leipzig, Leipzig 1877

![](_page_35_Picture_45.jpeg)

![](_page_35_Picture_46.jpeg)

#### **Portrait of a World Champion**

![](_page_35_Picture_4.jpeg)

For some light hearted reading, the biographical "Portrait of a World Champion" page is very interesting. You will be presented with a list of the Classical World Champions, starting from Steinitz right up to Magnus Carlsen.

![](_page_36_Picture_43.jpeg)

Each World Champion's biography includes details on their careers, chess progression and results, together with cross tables of their greatest achievements. Two characteristic games for each champion are also included inline in this page.

![](_page_36_Picture_2.jpeg)

Robert James Fischer (9 March 1943 - 17 January 2008)

World Champion between 1972 and 1975, Robert (Bobby) Fischer is arguably the most widely known chess player of all time. Together with Steinitz, Fischer's genius has often been overshadowed by controversies off the board. Fischer has raised chess to unprecedented popularity, as well as having substantially improved the conditions for professional players. Thousands have taken up chess as a result of Fischer's successes. He was born in Chicago and spent his formative years in different US cities until finally settling in Brooklyn. His parents separated when Fischer was a kid and his mother was his greatest influence on his life until she left the USA when Fischer was seventeen.

Fischer was taught the rules of chess by his sister when he was six. His mother took him to a simultaneous exhibition given by Max Pavey two years later. Fischer began playing religiously, up to six hours a day. Fischer was mostly influenced by Capablanca, but he also concentrated on modern openings and the King's Indian Defence and Najdorf Variation of the Sicilian Defence were his specialties.

After fifteen tournaments spanning two years, Fischer won his first major title, the US Open Championship, in 1957. He followed this by placing first in the US Closed Championship before his fifteenth birthday. His shared fifth in the 1958 Portoroz Interzonal made him the youngest grandmaster in FIDE history at the time.

# **Top Players in…**

![](_page_37_Picture_22.jpeg)

This page allows you to select a year, and the top 20 players (sorted by Elo Rating) will be displayed. You can click the players' rows for their games, download or email the players' games, similar to the way the Top Tournaments pages work.

# Top players in...

![](_page_37_Picture_4.jpeg)

![](_page_37_Picture_23.jpeg)

# **Top Players of All Time**

![](_page_38_Picture_20.jpeg)

Here the top 20 players of all time will be shown, sorted by Elo rating. The same download/email functionality is available here as for the Top tournaments and other Top player sections.

# Top players of all time

![](_page_39_Picture_8.jpeg)

# **Player Profile**

![](_page_39_Picture_9.jpeg)

This is a page which allows you to quickly view and analyse a player's most important chess statistics. The page can be invoked from the menu, as seen above, or from wherever there is a player link. In the case of clicking a player link, the profile of that player will be displayed in the Player Profile page. When loaded from the menu, you will be able to specify which player to profile. Let us look at Anatoly Karpov's ChessBites' player profile!

![](_page_40_Picture_65.jpeg)

#### Rating progression

![](_page_40_Figure_3.jpeg)

A summary is shown at the top. Where available, the player's federation's flag is shown. If the player has a known title and their gender is known, these will also be displayed. The flag, title, and gender icons are clickable and will take you to the Player Explorer (see below). An Elo progression chart is shown (for Elo rated players), and each year on the graph can be clicked to take you to the games of the player in

that particular year. Other information that can be obtained from the Player Profile page can be seen below.

Ì.

Games White wins White draws White losses **Black wins Black draws Black losses** 

#### Top wins

Karpov, Anatoly (2688) - Kasparov, Garry (2838), New York x3dworld m, New York (D92) - 2002 Karpov, Anatoly (2619) - Kasparov, Garry (2812), Valencia m rap, Valencia (D72) - 2009 Karpov, Anatoly (2690) - Kramnik, Vladimir (2809), Eurotel Trophy, Prague (E15) - 2002 Kasparov, Garry (2838) - Karpov, Anatoly (2688), New York x3dworld m, New York (C42) - 2002 Kasparov, Garry (2812) - Karpov, Anatoly (2619), Valencia m blitz, Valencia (D31) - 2009 Carlsen, Magnus (2801) - Karpov, Anatoly (2619), Wch Blitz, Moscow (E20) - 2009

#### Karpov, Anatoly - ? (904)

Kasparov, Garry (54/99) Kortschnoj, Viktor (38½/62) Timman, Jan H (34½/53) Anand, Viswanathan (22½/52) Polgar, Judit (21/35) Ivanchuk, Vassily (16½/30) Ljubojevic, Ljubomir (22/30) Gelfand, Boris (15/29) Shirov, Alexei (14½/26) Andersson, Ulf (18½/24)

#### ? - Karpov, Anatoly (514)

Kasparov, Garry (351⁄2/94) Kortschnoj, Viktor (31/59) Timman, Jan H (301⁄2/54) Anand, Viswanathan (15/46) Ljubojevic, Ljubomir (21/39) Ivanchuk, Vassily (16½/34) Gelfand, Boris (15½/30) Polgar, Judit (131/27) Shirov, Alexei (15½/27) Andersson, Ulf (10½/22) Kamsky, Gata (11/22) Portisch, Lajos (13½/22) Spassky, Boris V (12/22) Lautier, Joel (10½/21) Topalov, Veselin (8½/21) Kramnik, Vladimir (5½/19) Piket, Jeroen (11/19) Seirawan, Yasser (10½/19) Short, Nigel D (8/19)

#### Openings played as White (335)

E15 Queen's Indian (1.d4 Nf6 2.c4 e6 3.Nf3 b6 4.g3) Average ELO: 2645.8 Result: 59/88 = 67.05%

D46 Queen's Gambit Declined Semi-Slav (1.d4 d5 2.c4 e6 3.Nc3 Nf6 4.Nf3 c6 5.e3 Nbd7 6.Bd3) Average ELO: 2603.24 Result: 34/49 = 69.39%

٠

п

в

#### Openings played as Black (223)

B17 Caro-Kann, Steinitz Variation (1.e4 c6 2.d4 d5 3.Nc3 dxe4 4.Nxe4 Nd7) Average ELO: 2640.24 Result: 561⁄2/111 = 50.9%

B12 Caro-Kann Defense (1.e4 c6 2.d4) Average ELO: 2630.13 Result: 431/85 = 51.18%

C92 Ruy Lopez, Closed (1.e4 e5 2.Nf3 Nc6 3.Bb5 a6 4.Ba4 Nf6 5.O-O Be7 6.Re1 b5 7.Bb3 O-O 8.c3 d6 9.h3) Average ELO: 2623.16 Result: 44½/83 = 53.61%

E15 Queen's Indian (1.d4 Nf6 2.c4 e6 3.Nf3 b6 4.g3) Average ELO: 2640.35 Result: 42/83 = 50.6%

C42 Petrov Defense (1.e4 e5 2.Nf3 Nf6) Average ELO: 2662.91 Result: 31/68 = 45.59%

Needless to say, you can click anything in this page and you will be taken to the relevant games.

# **Player Explorer**

![](_page_43_Picture_35.jpeg)

By using the Player Explorer, you can search for players by federation, title, sex and player names. This page looks something like the below:

![](_page_43_Picture_36.jpeg)

#### Player Explorer

#### (190 players)

![](_page_43_Picture_37.jpeg)

Changing the Federation, Title and Sex drop-downs will immediately refresh the list under the search panel. To search by player name, type the first letter(s) of the player surname (optionally followed by a comma and a forename) and click on the "Search" button to update the results. Clicking on the  $\bullet$  icon to the left of each player row

will take you to the profile for that player, whilst clicking on the row itself will take you to the Games screen preloaded with the games of the clicked player.

# **Elo Calculator**

![](_page_44_Picture_41.jpeg)

In this section, you can enter your opponents' Elo ratings, your own Elo, and the points obtained, and ChessBites will calculate your performance rating and new Elo.

![](_page_44_Picture_42.jpeg)

This page will present you with the latest in chess news from all around the world. This section is updated hourly by Google.

![](_page_45_Picture_17.jpeg)

# **Latest Games**

![](_page_45_Picture_18.jpeg)

When the games database is updated, usually every week, the Latest Games page will summarise the best from the tournaments just updated. Clickable cross-tables, complete with Elo rating information are presented here.

![](_page_46_Picture_48.jpeg)

At the top are links to the last week's "Top Games", "Decisive Short Games" and "Recent Checkmates". Clicking on either of these will move to the appropriate location and present you with the relevant games.

### **The Checkmates pages (Beginners menu)**

These pages are meant for beginners of the game. Here you are presented with 2 random positions where the moving side can checkmate the opponent in 1, 2 or 3 moves (depending on the menu item chosen). Click on the board or on the players' link below each board to load the game in an overlaid window. For different positions, click the "Random" button at the bottom and 2 new positions will be displayed.

![](_page_47_Picture_1.jpeg)

Maciel, Jacinto - Lupi, Pablo Cesar (Buenos Aires,...

![](_page_47_Figure_3.jpeg)

Revita, Samantha Glo - Giblon, Melissa (Kemer, 200...

Random!

## **Twenty-four miniatures**

![](_page_47_Picture_72.jpeg)

Here you will be presented with a select collection of games from the classical era of chess. What these games have in common is that they are all very short, and have ended in a beautiful and instructive way. Have a look:

#### Checkmates in one

### Twenty-four timeless miniatures

![](_page_48_Picture_1.jpeg)

![](_page_48_Picture_2.jpeg)

![](_page_48_Picture_3.jpeg)

![](_page_48_Picture_4.jpeg)

![](_page_48_Figure_5.jpeg)

![](_page_48_Figure_6.jpeg)

You can click on each board or on the game information beneath it, and you will be taken to a page where you can replay the game, and download it as PGN if so desired.

### **Embed games in your site**

If you have a chess related site, and you want to include a replayable game (including free PGN download capabilities for the users of your site), this is very easy to achieve with ChessBites. Click on the "Embed Game in your site" button above the site's footer in the Games page. This can be seen highlighted in red below:

![](_page_49_Picture_35.jpeg)

This will open a window where you can set various parameters for the game to embed. The code that needs to be included in the source of your site is displayed at the top.

![](_page_50_Picture_51.jpeg)

Note: The selections above will be used to generate the embedded game. Any

changes in the preview pane will not be applied.

Preview:

![](_page_50_Picture_2.jpeg)

Kovalev, Denis (2487) - Golubev, Mikhail (2461) - Titled Tue 11th Apr Early, chess.com INT 2023 (1), chess.com INT, 2023  $A04$ 

1.Nf3 d6 2.c4 g6 3.g3 Bg7 4.Bg2 e5 5.O-O Nc6  $\Delta$ ш 6.Nc3 f5 7.Rb1 a5 8.a3 h6 9.b4 axb4 10.axb4 e4  $\overline{\phantom{a}}$ 11.Ne1 Nf6 12.d3 exd3 13.Nxd3 O-O 14.b5 Ne5 PGN ChessBites 2023